## *Вставка формули у електронний документ:*

У текстовому редакторі Microsoft Word 2010 існує 2 способи додавання формули:

## **І спосіб:**

За допомогою інструмента **Формула** поля **Символы**, що на вкладці

```
П Формула ▼
Ω Символ -
```
**Вставка** 

Якщо в переліку формул немає потрібної, то з меню вибирають **Вставить новую формулу.** 

Редактор відведе місце для формули і з'явиться нова вкладка стрічкового

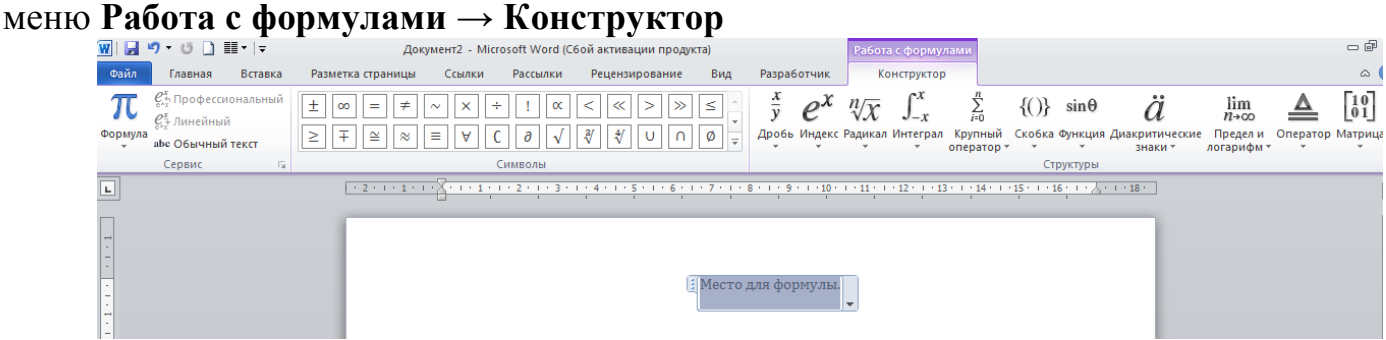

Використовуючи інструменти цієї вкладки і створюють формулу.

**ІІ спосіб (***(дещо простіший для початківців)***:**

- ЛКМ по вкладці **Вставка** → в полі **Текст** ЛКМ по інструменту **Объект;**
- ЛКМ по **Объект…→** в діалоговому вікні, що відкриється вибрати тип об'єкта *Microsoft Equation3.0;*
- $\triangleright$  ЛКМ по **ОК.**

*З'явиться область для формули і панель з інструментами для її створення :*

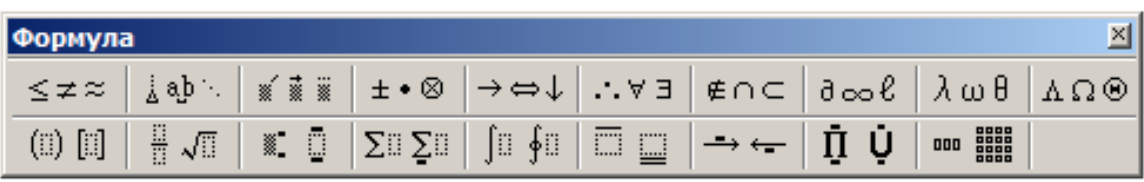

*Примітка: Щоб переходити від однієї позиції створення формули до іншої натискають клавішу Tab*

## *Побудова діаграми:*

Текстовий редактор Microsoft Word дозволяє побудувати діаграми двома способами:

## **І спосіб:**

ЛКМ по вкладці **Вставка →** в полі **Иллюстрации** ЛКМ по інструменту **Диаграмма.** У діалоговому вікні, що відкриється, **Вставка диаграммы** вибрати тип діаграми і ЛКМ по **ОК.** /Завантажиться паралельно електронна таблиця Microsoft Excel для вибору, редагування числових даних і настроювання параметрів діаграми/

**ІІ спосіб:** */дещо зручніший для тих, хто не працював з електронною таблицею Microsoft Excel/*

- ЛКМ по вкладці **Вставка** → в полі **Текст** ЛКМ по інструменту **Объект;**
- ЛКМ по **Объект…;**
- в діалоговому вікні, що відкриється вибрати тип об'єкта **Диаграмма Microsoft Graph;**
- ЛКМ по **ОК.**

*/Поверх звичного вікна з'явиться вікно створення діаграми, з інструментами:*

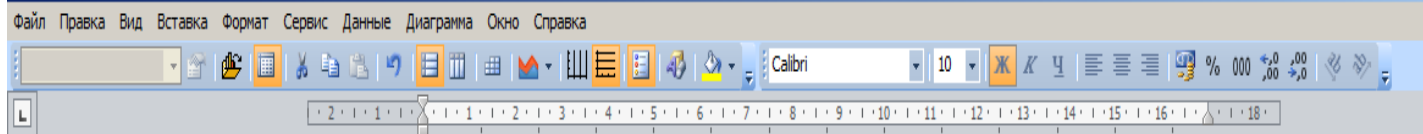

*таблиця з довільними даними (якщо ви не виділили свої дані) і область з побудованою стандартною діаграмою.* 

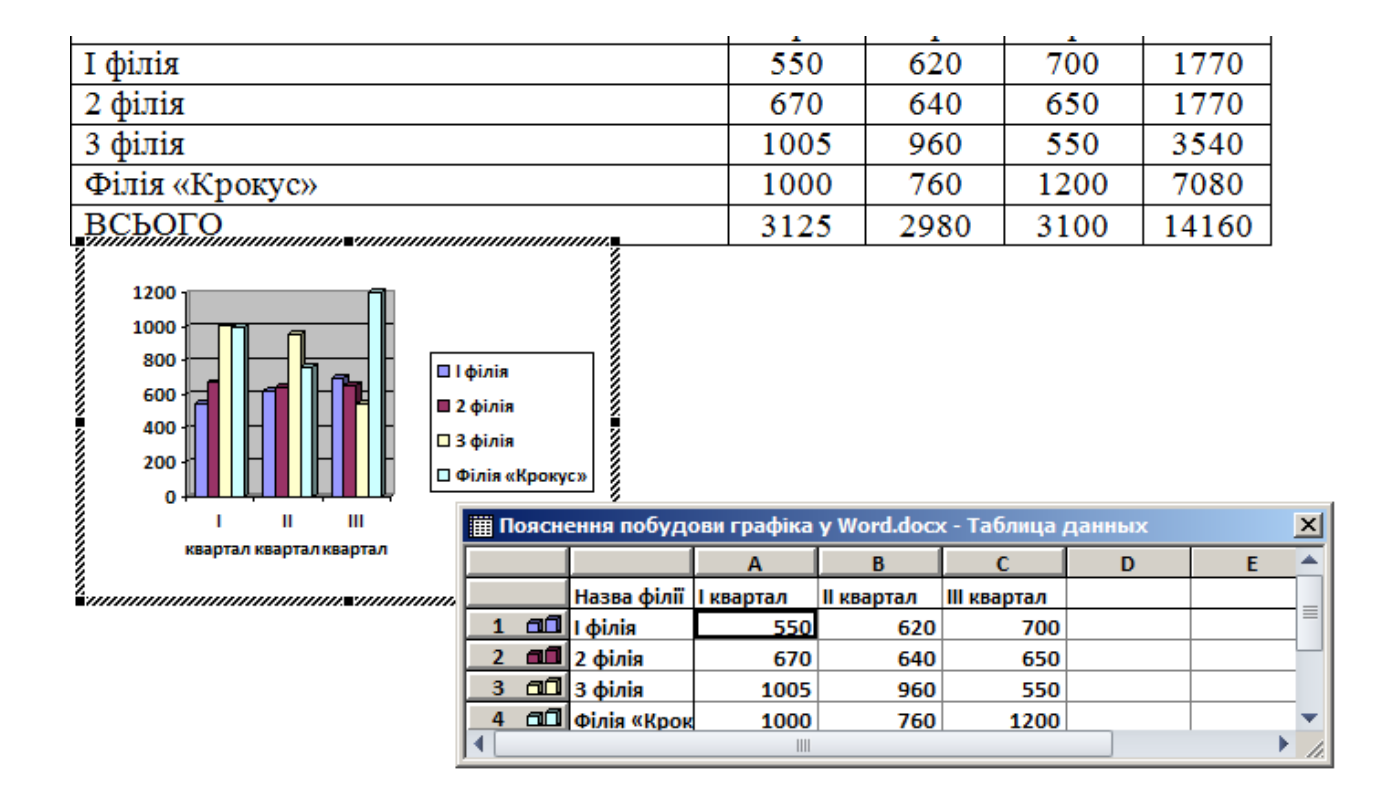

*Вам потрібно виділити свої дані і вставити їх у вікно з числовими даними, і користуючись інструментами або контекстним меню надати діаграмі (графіку) потрібного вигляду./*